## **Atenção para o preenchimento como Aluno/Discente PROFISICA - IFRN**

MESTRADO NACIONAL PROFISSIONAL EM ENSINO DE FÍSICA

Realizar o cadastro na plataforma EB.

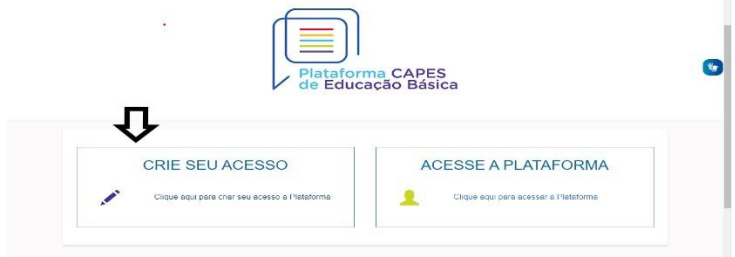

#### Acesse > Currículo do Usuário > Formação Acadêmica

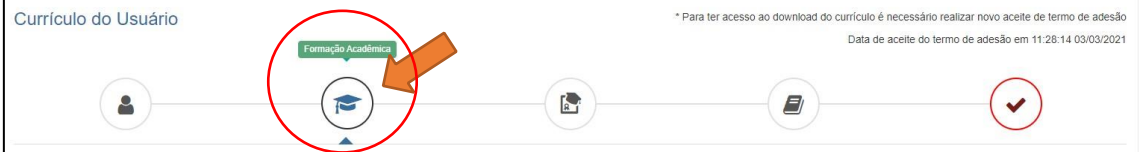

#### Em Seguida > Formação Continuada e Pós-Graduação

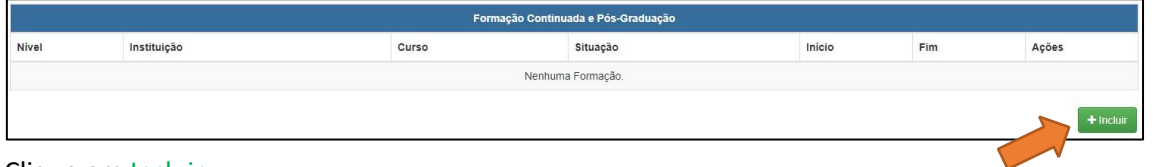

### Clique em Incluir

#### Atenção para o preenchimento dos campos

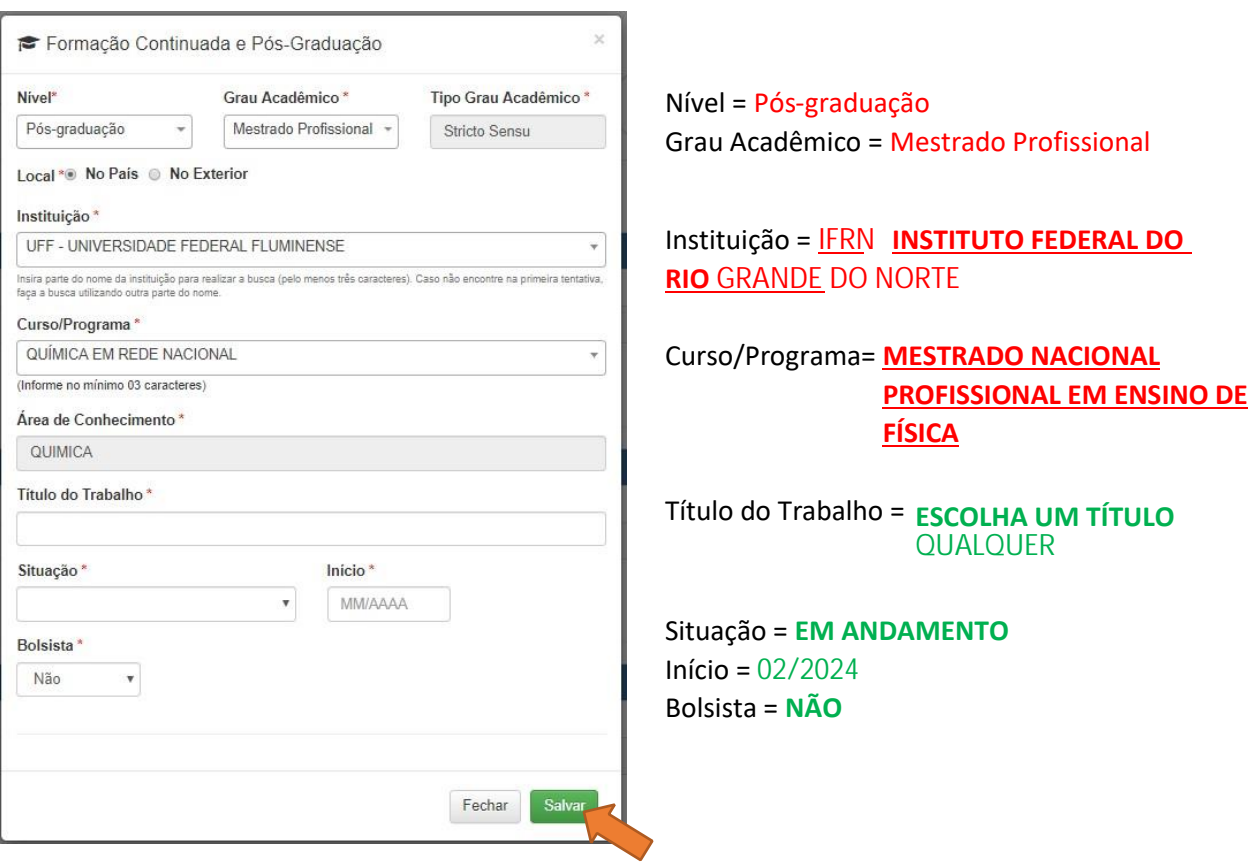

Não esqueça de clicar em **SALVAR**, para não perder as informações inseridas.

# Acesse > Currículo do Usuário > Atuação profissional Data de aceite do termo de adesão em 15:11:25 13/12/2021 Currículo do Usuário  $E$  $\mathbf{e}$  $\epsilon$

# **PREENCHA COM TODOS OS DADOS POSSÍVEIS COM A SUA ATUAÇÃO PROFISSIONAL.**

### Acesse > Currículo do Usuário > Projetos, Produções e Eventos

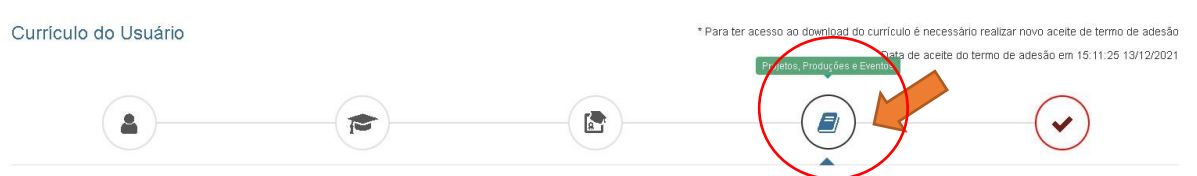

Projetos, Produções e Eventos

## **PREENCHA COM TODOS OS DADOS POSSÍVEIS**

Acesse > Currículo do Usuário > Termo de Adesão

Por fim, é imprescindível o Aceite no termo de adesão.

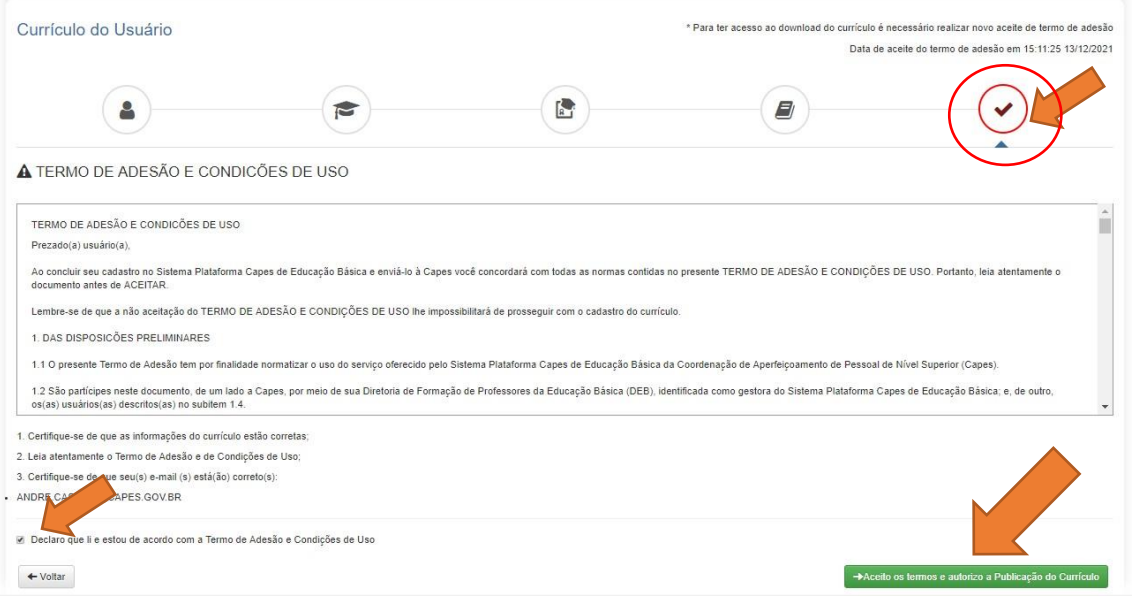

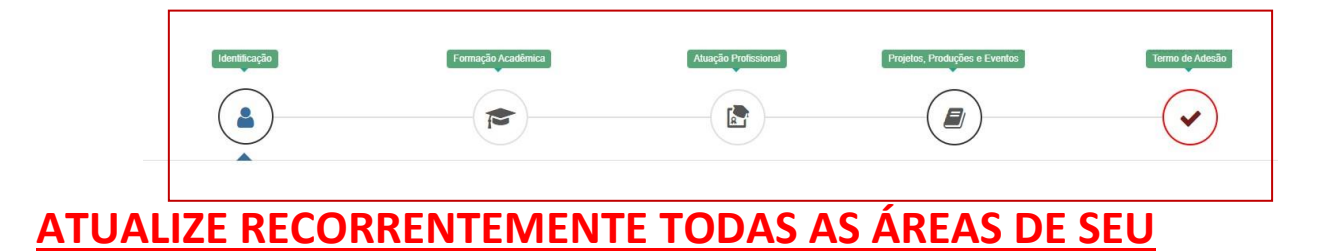